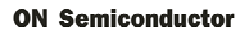

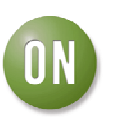

## **Test Procedure for the NCP5680MUTXGEVB Evaluation Board**

Note: This test procedure requires the FTDI driver, RS232 Explorer, and associated command files. These files are all contained in a contained in a single zip file and can be obtained from www.onsemi.com.

## **Test Procedure**

- 1. Visually inspect the board after solder, as there should be no short, redundant solder ball.
- 2. Measure the resistance of Vbat to ground. There should be no short. Measure the forward and backward resistance of D101/D102. Ensure solder is good.
- 3. Assemble the NCP5680 evaluation board, interface board and PC.
- 4. Set power supply voltage to DC 5V, current limit 3A.
- 5. Power on the board.
- 6. Open GUI on PC side.
- 7. Open and configure port.
- 8. Open below command files and check demo kit performance according the descriptions.

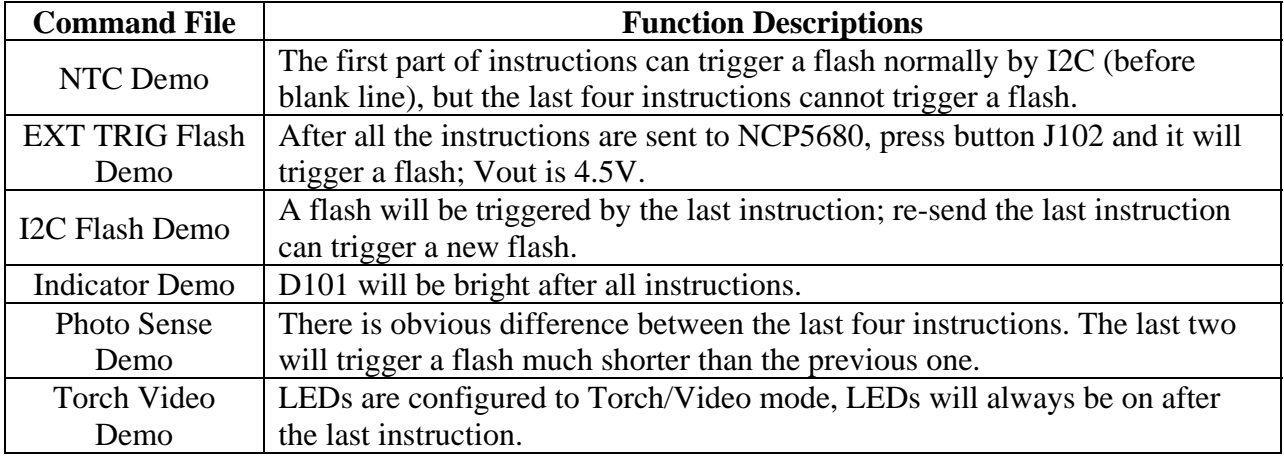

Note: For the NTC Demo, you must let the program cycle several times to make sure the NTC stops the second flash.

Also, you must end the NTC Demo program at the completion of the following commands:

 { ------------------------ { Command 0x38: below two instructions clear NTC status **@R#38#11;00" @R#38#11;80"** 

This will clear the NTC register and allow further commands entered.

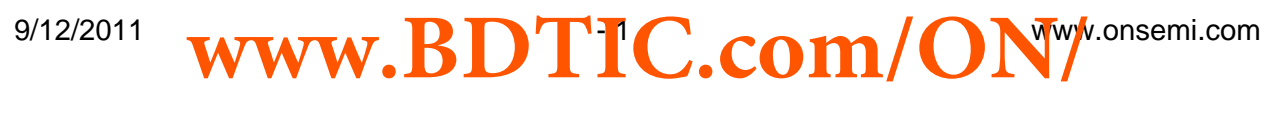